## **ZOOM**

Sets the maximum zoom ratio.

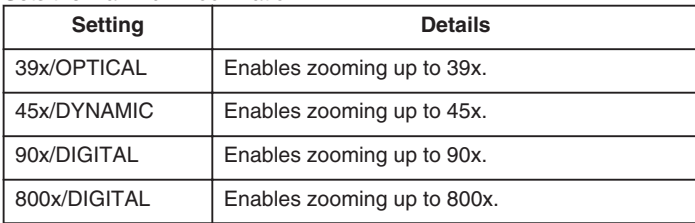

## **NOTE:**

● You can expand the zoom area without degrading the image quality by using dynamic zoom.

● When digital zoom is used, the image becomes grainy as it is digitally enlarged.

## **Displaying the Item**

*1* Select video mode.

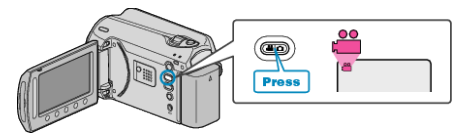

2 Touch  $\textcircled{\tiny{\textcircled{\tiny{M}}}}$  to display the menu.

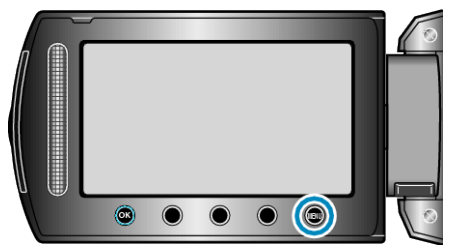

3 Select "ZOOM" and touch  $\circledast$ .

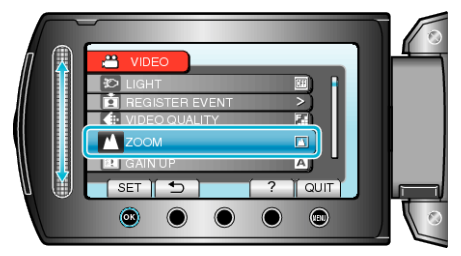